## **Tutoriel OBS**

Sources : Université Jean Monnet - Saint-Etienne

Logiciel d'enregistrement vidéo

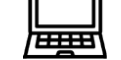

## **Voici comment procéder :**

Ouvrir le logiciel OBS depuis le dossier technologie (cf. bureau élève)

L'interface se présente ainsi :

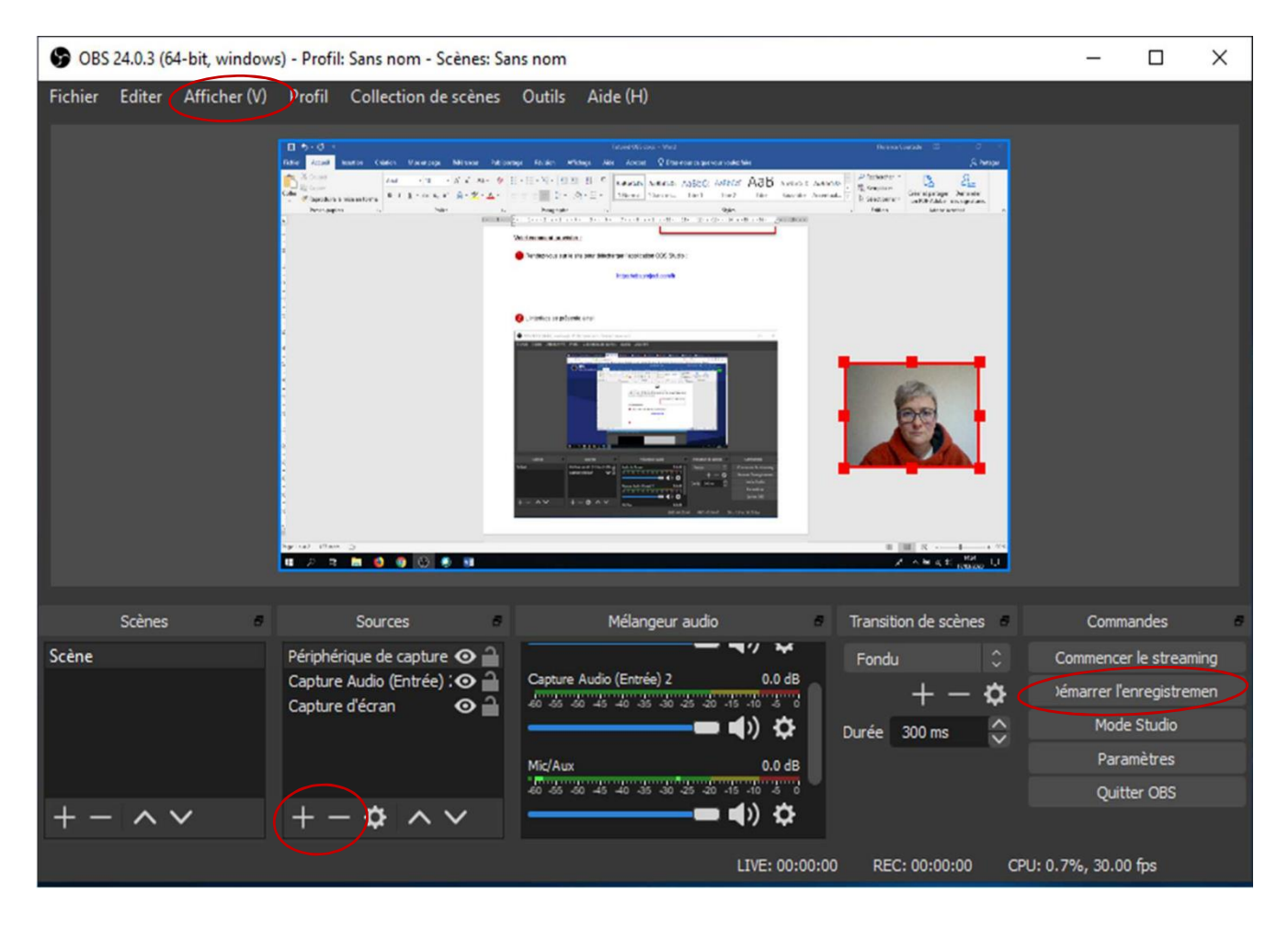

Siection de vos sources : en cliquant sur le **latif de la vous pouvez** ajouter ou retirer des sources.

Les sources que vous aurez très certainement à utiliser sont :

- La **capture d'écran** pour tout votre bureau, ou
- **capture de fenêtre** pour une application spécifique,
- le **périphériquede capture vidéo** pour votre webcam.

La source **Texte** vous permet d'ajouter des titres ou des mots clé.

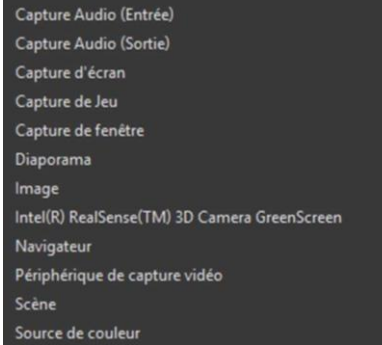

A noter : les images des sources vont en quelque sorte s'empiler les unes sur les autres. Elles seront vues « du dessus », comme des feuillessur un bureau (voir exemples ci-dessous).

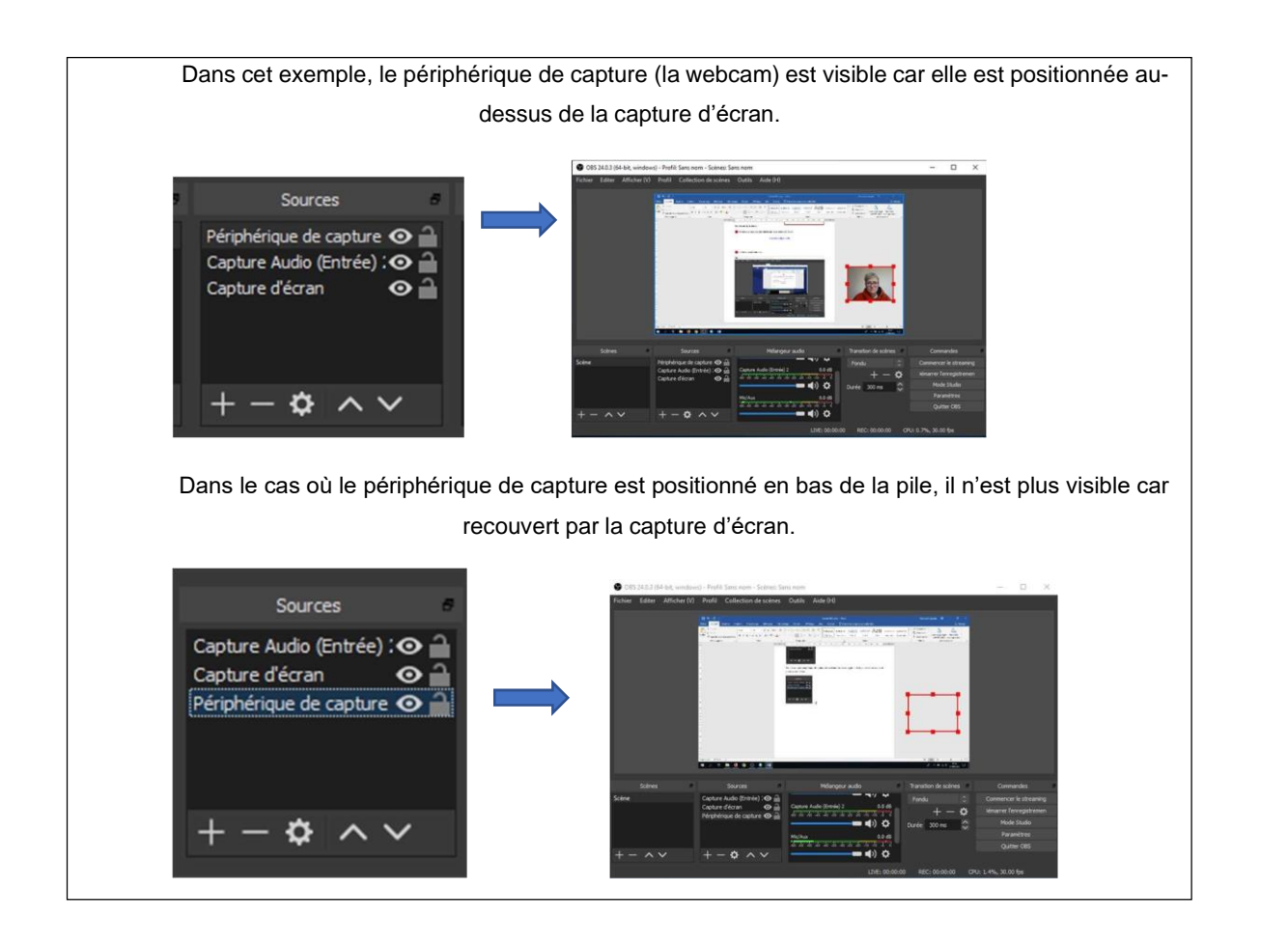

Cliquez sur démarrez l'enregistrement (même bouton pour stopper).

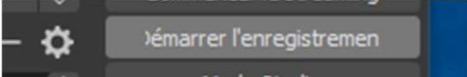

Les paramètres vous permettront de choisir si besoin un format spécial d'enregistrement (**le format**

**standard est le mp4**), et de choisir l'emplacement de vos vidéos.

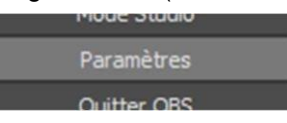

## **Quelques conseils avant de commencer**

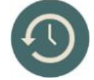

Préparez et planifiez ce que vous allez enregistrer (commentaires, changements de diapo, clicks)

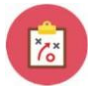

Faites-vous un « conducteur », une « conduite », un « storyboard », une « partition » pour toujours savoir où vous en êtes et ce que vous avez à dire. Cela vous évitera bien des hésitations.

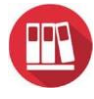

Préférez faire plusieurs vidéos courtes sur une idée à la fois plutôt qu'une trop longue vidéo sur un chapitre entier.

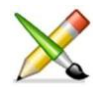

Usez d'illustrations et de mots clés pour étayer vos propos.

*En termes de droits d'auteurs, bien entendu il vous sera nécessaire de citer vos sources, mais sachez qu'à partir du moment où ce cours est déposé sur l'espace Claroline, et donc accessible uniquement par vos étudiants, identifiés, authentifiés, vous bénéficiez de l'exception pédagogique.*

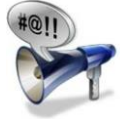

Faites des phrases courtes, on ne parle pas comme on écrit. Les phrases courtes, ponctuées, favorisent la compréhension. Il n'est pas nécessaire de reformuler comme en présentiel : ce sont les étudiants qui mettront sur pause ou reviendront en arrière.

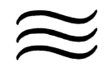

Respirez, et modulez votre voix pour la même raison.